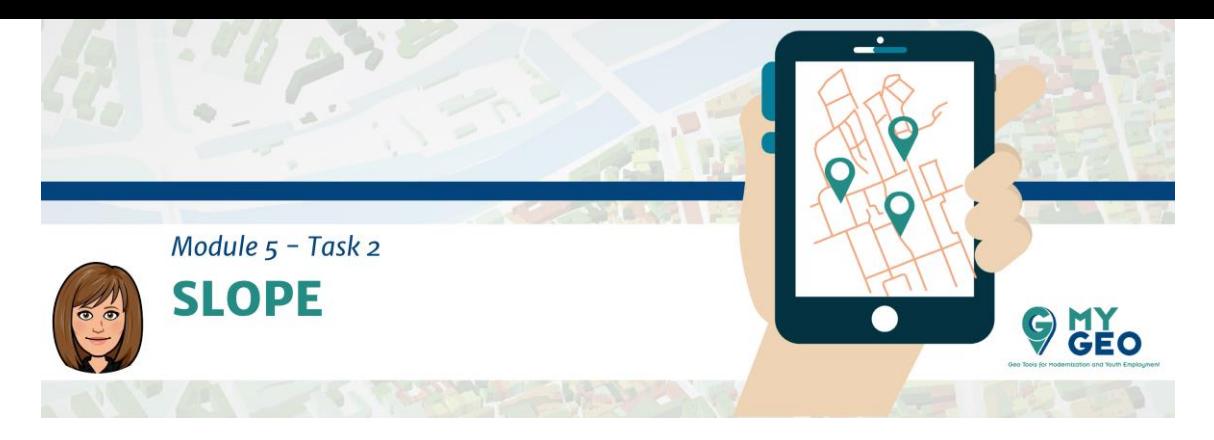

## **Previamente… Módulo 5 - Tarea 1**

## **2. Requisito de pendiente**

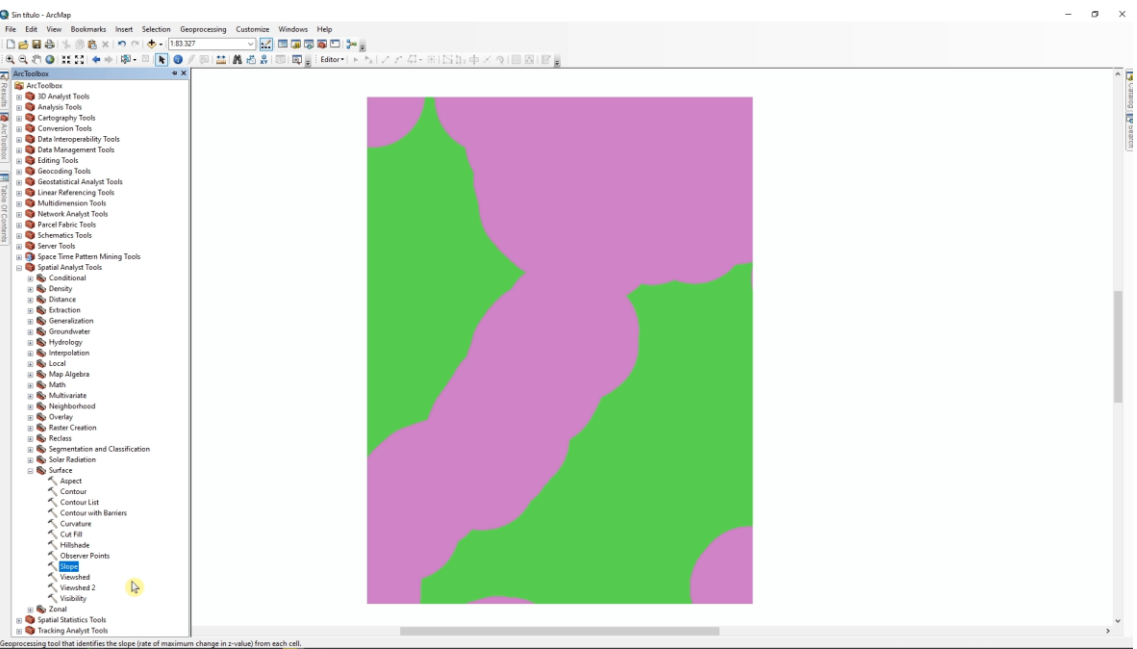

En el paso siguiente localizarás áreas con una pendiente entre 4 y 40 grados. Necesitarás usar la herramienta de pendiente ("slope") en la Spatial Analyst Toolbox (ArcToolBox > Spatial Analyst Toolbox > Surface > Slope). Primero comprueba que tu extensión de Spatial analyst está activada en el Customize menu.

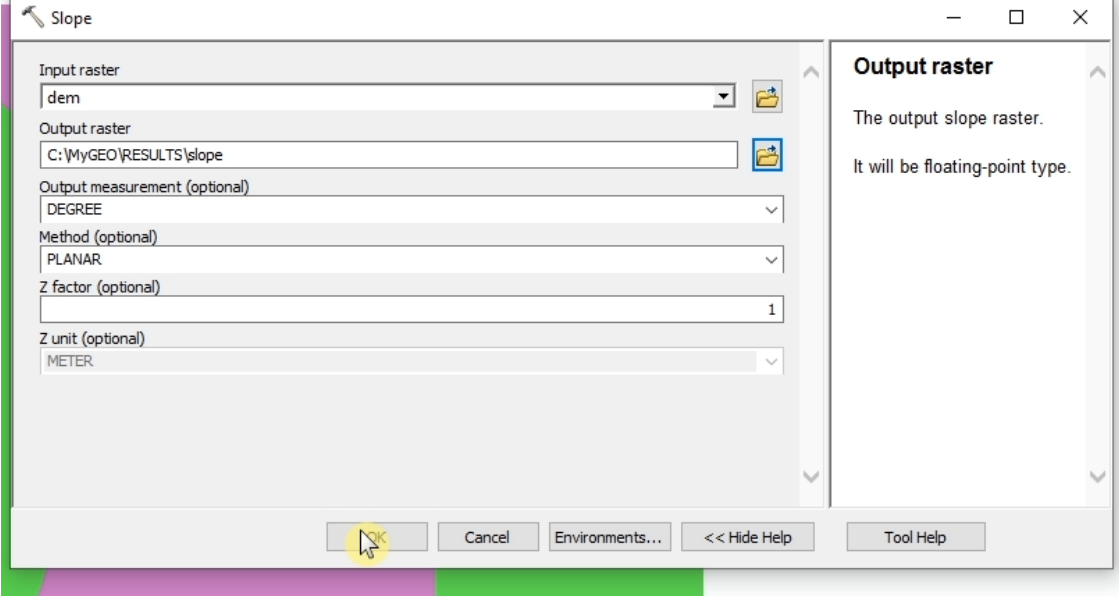

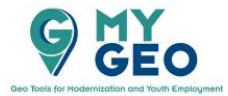

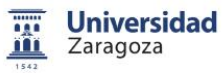

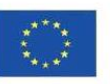

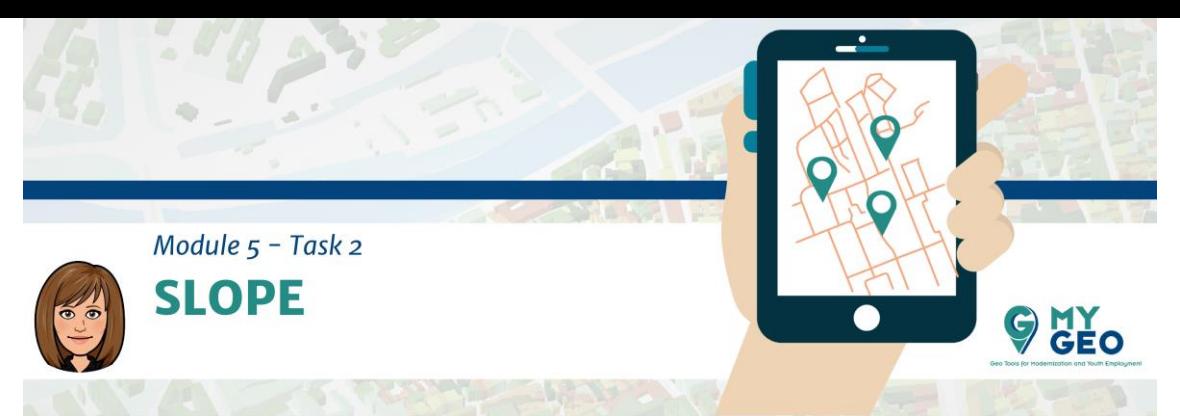

Selecciona el MDE como archivo de entrada e introduce el directorio de salida

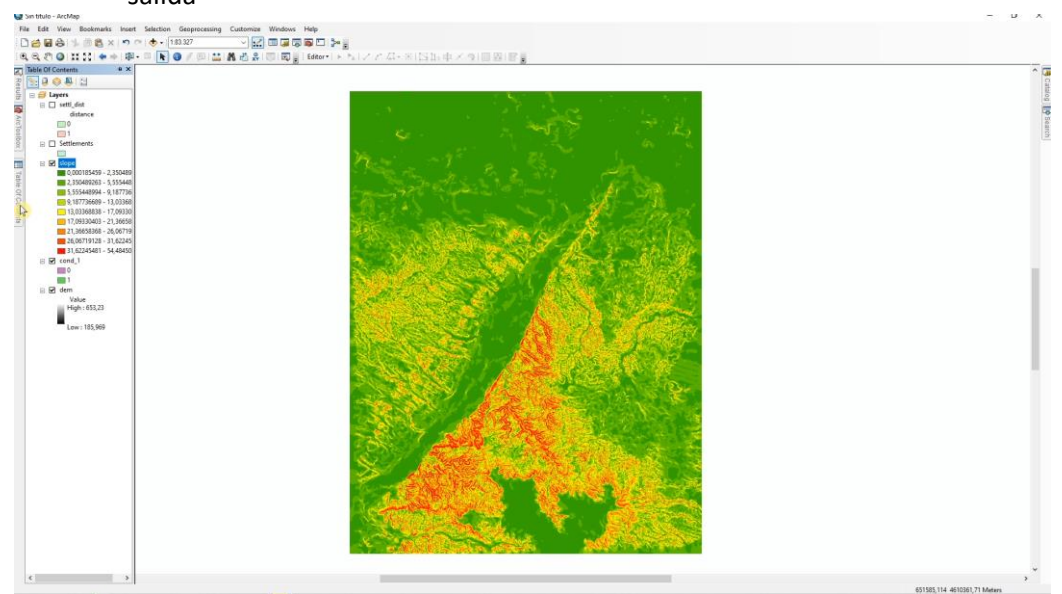

El resultado es la pendiente

## **PARA APRENDER MÁS…**

[http://gsp.humboldt.edu/OLM\\_2017/Lessons/GSP\\_270/HTML%205%20Canvas%20Less](http://gsp.humboldt.edu/OLM_2017/Lessons/GSP_270/HTML%205%20Canvas%20Lessons/Slope.html) [ons/Slope.html](http://gsp.humboldt.edu/OLM_2017/Lessons/GSP_270/HTML%205%20Canvas%20Lessons/Slope.html)

[https://desktop.arcgis.com/en/arcmap/10.3/tools/spatial-analyst-toolbox/how-slope](https://desktop.arcgis.com/en/arcmap/10.3/tools/spatial-analyst-toolbox/how-slope-works.htm)[works.htm](https://desktop.arcgis.com/en/arcmap/10.3/tools/spatial-analyst-toolbox/how-slope-works.htm)

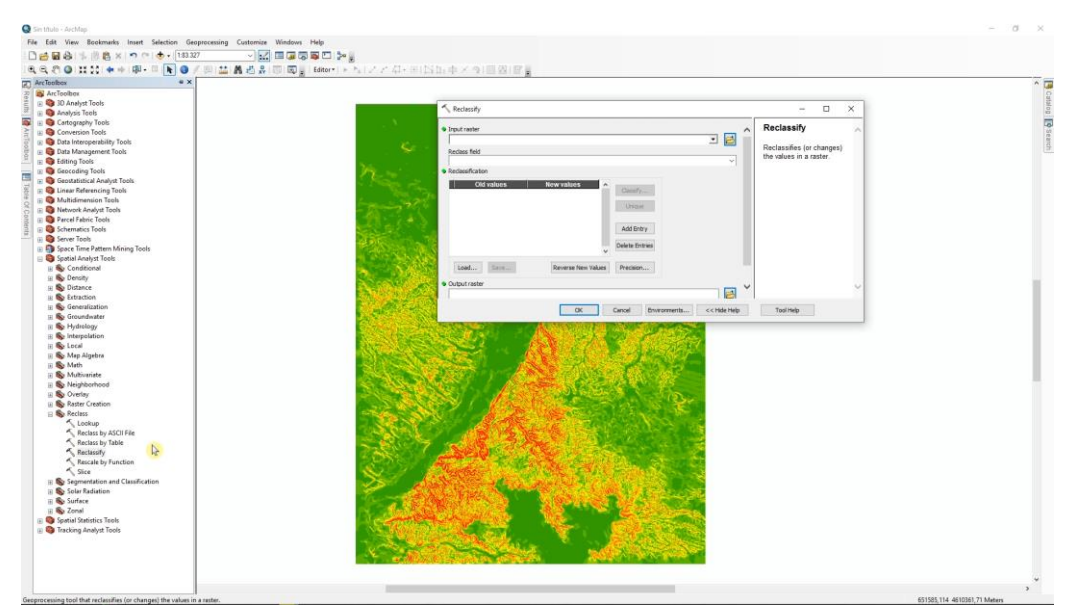

Para calcular las áreas que cumplen el requisito necesitas reclasificar el ráster de pendiente a un código binario de 0 y 1. Usa la función de

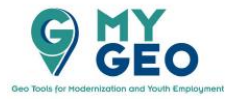

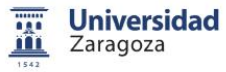

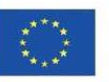

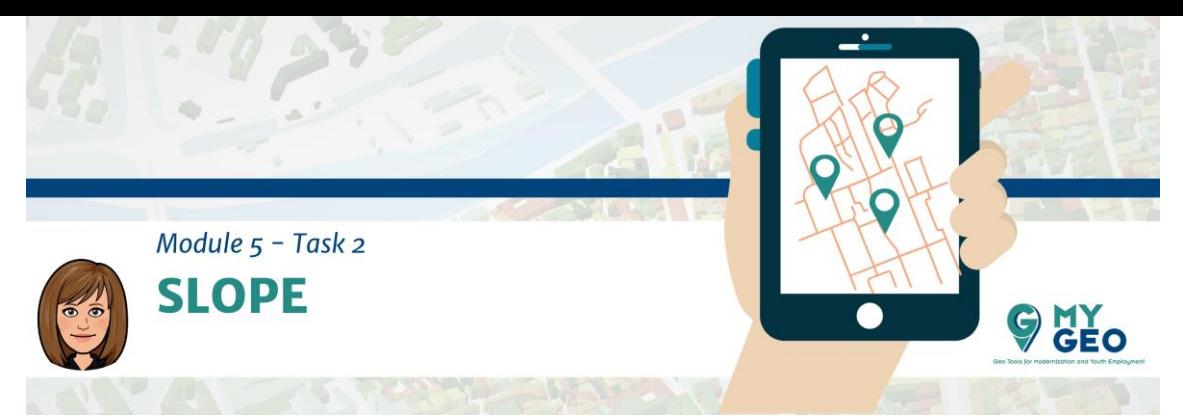

reclasificación ("Reclassify") que puedes encontrar en (ArcToolBox > Spatial Analyst Toolbox > Reclass > Reclassify).

## **PARA APRENDER MÁS…**

[http://www.geography.hunter.cuny.edu/~jochen/GTECH361/lectures/lecture11/concep](http://www.geography.hunter.cuny.edu/~jochen/GTECH361/lectures/lecture11/concepts/Reclassifying%20raster%20data.htm) [ts/Reclassifying%20raster%20data.htm](http://www.geography.hunter.cuny.edu/~jochen/GTECH361/lectures/lecture11/concepts/Reclassifying%20raster%20data.htm) [http://wiki.gis.com/wiki/index.php/Attribute\\_reclassification](http://wiki.gis.com/wiki/index.php/Attribute_reclassification)

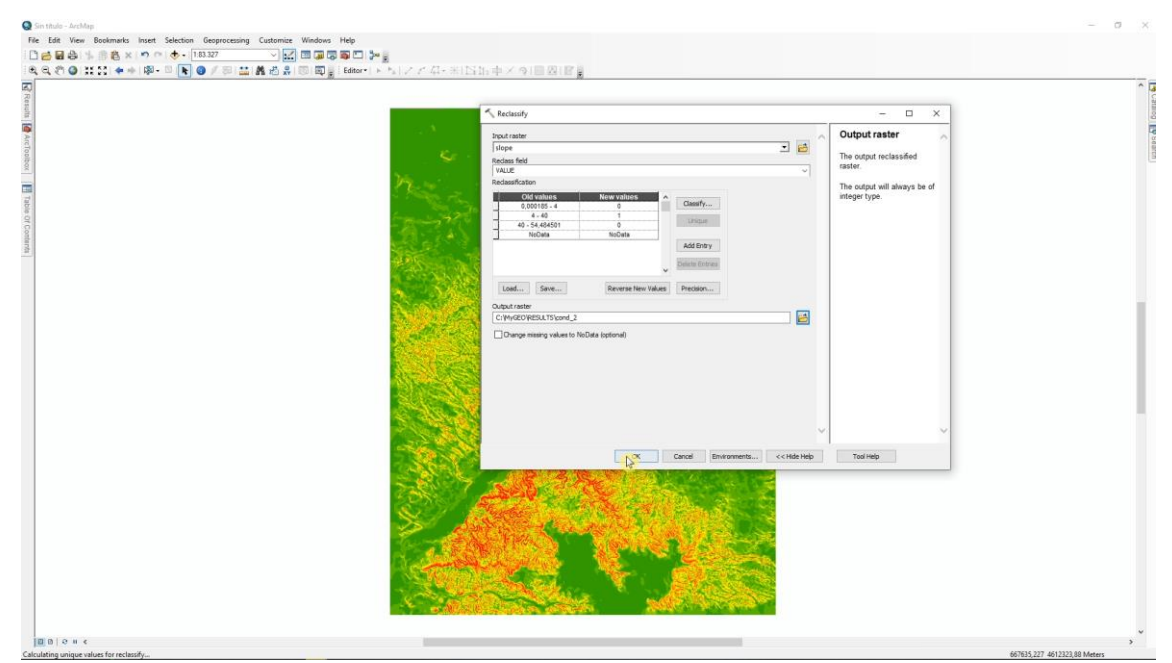

Introduce el input (Slope) y modifica el rango de 0 a 4 con el nuevo valor de 0, de 4 a 40 con el nuevo valor de 1 y 0 para valores por encima de 40.

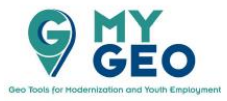

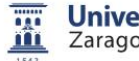

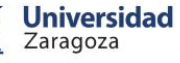

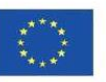

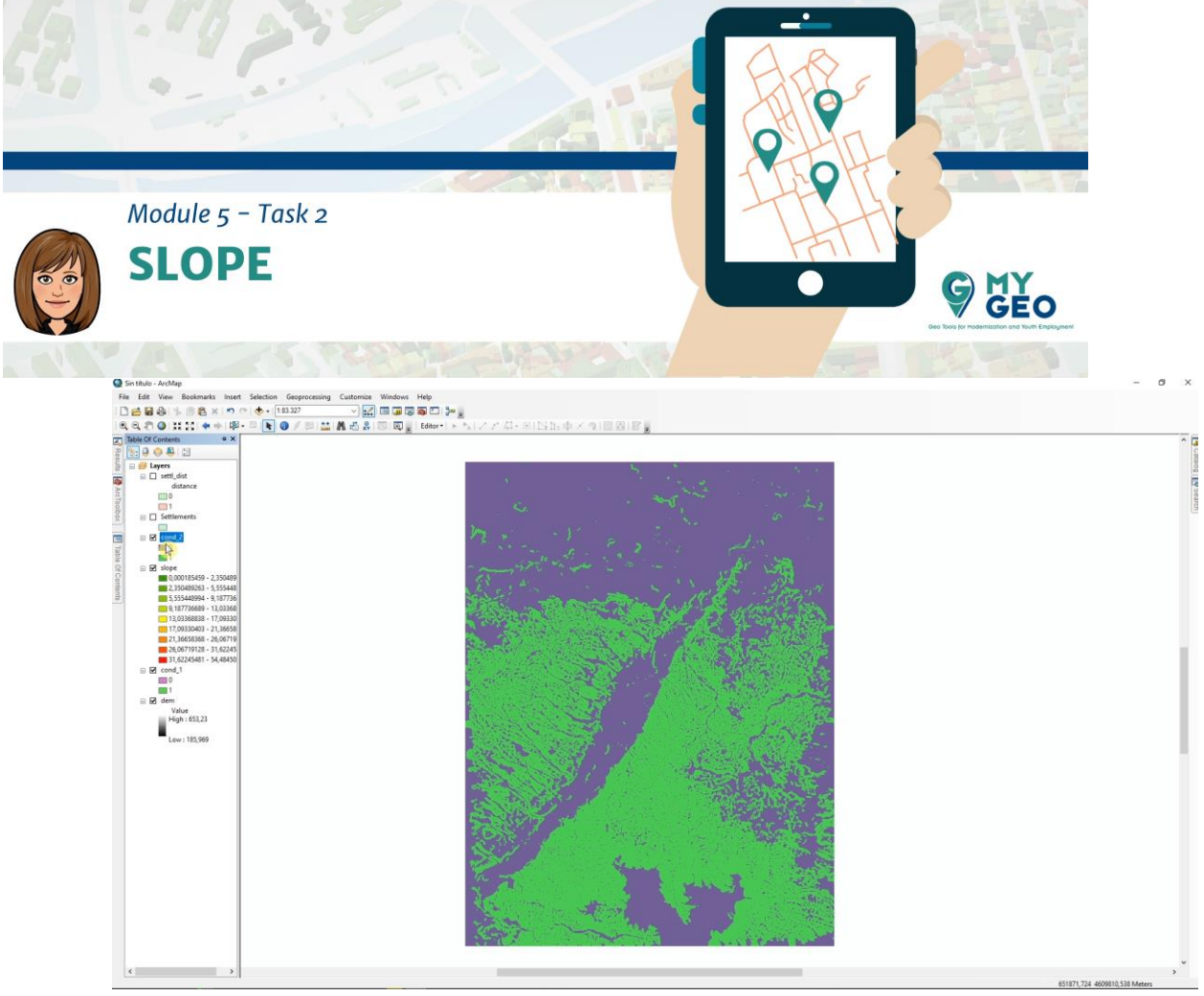

El resultado del algoritmo

Continua... Módulo 5 - Tarea 3

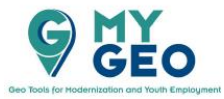

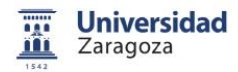

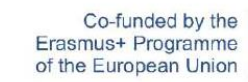

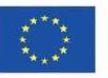